# **SMARTCHOICE YEALINK T33 - USER GUIDE**

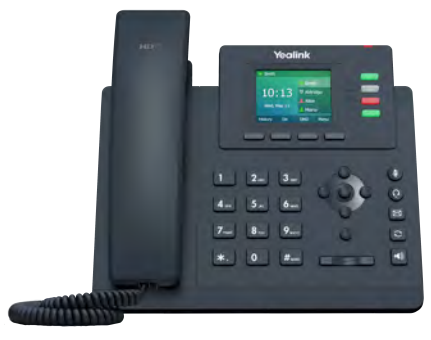

### **Using the handset:**

- 1. Pick up the handset.
- 2. Enter the number and press the **Send** soft key.

### **Using the speakerphone:**

- 1. With the handset on-hook, press  $\ket{\ket{\cdot}}$
- 2. Enter the number and press the **Send** soft key.

### **Using the headset:**

- 1. With the headset connected, press  $\left( \Omega \right)$  to activate the headset mode.
- 2. Enter the number and press the **Send** soft key.

## **Answering a Call**

**Using the handset:**

Pick up the handset.

**Using the speakerphone:**

Press .

Using **the headset:** 

Press  $\Omega$ 

You can reject an incoming call by pressing the **Reject** soft key.

## **Ending a Call**

### **Using the handset:**

Hang up the handset or press the **EndCall** soft key.

### **Using the speakerphone:**

Press  $\lceil \Phi \rceil$  or the **EndCall** soft key.

### **Using the headset:**

Press the **EndCall** soft key.

## **Redial**

- Press<sup>[C]</sup> to enter the **Placed Calls** list, select the desired entry, and press **or** or the **Send** soft key.
- Press  $\odot$  twice when the phone is idle to dial out the last dialed number.

## **Call Mute**

- Press  $\circled{I}$  to mute the microphone during a call.
- **Placing a Call Placing a Call Placing a Call Placing A Press** (3) again to un-mute the call.

## **Call Hold**

### **To place a call on hold:**

Press the **Hold** soft key during an active call. **To resume the call, do one of the following:**

- If there is only one call on hold, press the **Resume** soft key.
- If there is more than one call on hold, select the desired call, and press the **Resume** soft key.

## **Call Transfer**

You can transfer a call in the following ways:

### **Blind Transfer**

- 1. Press the **Trans** soft key during an active call.
- 2. Enter the number you want to transfer to.
- 3. Press the **B Trans** soft key.

### **Semi-Attended Transfer**

- 1. Press the **Trans** soft key during an active call.
- 2. Enter the number you want to transfer to, and press the **Send** soft key.
- 3. Press the **Trans** soft key when you hear the ringback tone.

### **Attended Transfer**

- 1. Press the **Trans** soft key during an active call.
- 2. Enter the number you want to transfer to, and press the **Send** soft key.
- 3. Press the **Trans** soft key when the second party answers.

**P SMARTCHOICE** 

# **YEALINK T33 - USER GUIDE**

## **Call Forward**

### **To enable call forward:**

- 1. Press the **Menu** soft key when the phone is idle, and then select **Features**->**Call Forward**.
- 2. Select the desired forward type.
- 3. Enter the number you want to forward to. For **No Answer Forward**, select the desired ring time to wait before forwarding from the **After Ring Time** ield.
- 4. Press the **Save** soft key to accept the change.

## **Call Conference**

- 1. Press the **Conf** soft key during an active call. The call is placed on hold.
- 2. Enter the number of the second party, and press the **Send** soft key.
- 3. Press the **Conf** soft key again when the second party answers. All parties are now joined in the conference.
- 4. Press the **EndCall** soft key to disconnect all parties.

You can split the conference call into two individual calls by pressing the **Split** soft key.

## **Speed Dial**

### **To configure a speed dial key:**

- 1. Press the **Menu** soft key when the phone is idle, and then select **Features**->**Dsskey**.
- 2. Select the desired DSS key, and press the **Enter** soft key.
- 3. Select **SpeedDial** from the **Type** field, select the desired line from the **Account ID** ield, enter a label in the **Label** field, enter the number in the **Value** ield.
- 4. Press the **Save** soft key to accept the change.

### **To use the speed dial key:**

Press the speed dial key to dial out the preset number.

## **Voice Message**

Message waiting indicator on the idle screen indicates that one or more voice messages are waiting at the message center. The power indicator LED slowly lashes red.

### **To listen to voice messages:**

- 1. Press  $\boxed{\boxtimes}$  or the **Connect** soft key.
- 2. Follow the voice prompts to listen to your voice messages.

## **Call History**

- 1. Press the **History** soft key when the phone is idle,
- 2. press  $\bigcirc$  or  $\bigcirc$  to scroll through the list.
- 3. Select an entry from the list, you can do the following:
	- Press the **Send** soft key to call the entry.
	- Press the **Delete** soft key to delete the entry from the list.

If you press the **Option** soft key, you can also do the following:

- Select **Detail** to view detailed information about the entry.
- Select **Add to Contacts** to add the entry to the local directory.
- Select **Add to Blacklist** to add the entry to the blacklist.
- Select **Delete All** to delete all entries from the list.

## **Contact Directory**

### **To add a contact:**

1. Press the **Dir** soft key when the phone is idle, and then select **All Contacts**.

2. Press the **Add** soft key to add a contact.

3. Enter a unique contact name in the **Name** ield and contact numbers in the corresponding ields.

4. Press the **Save** soft key to accept the change.

### **To edit a contact:**

- 1. Press the **Dir** soft key when the phone is idle, and then select **All Contacts**.
- 2. Press  $(\triangle)$  or  $(\vee)$  to select the desired contact, press the **Option** soft key and then select **Detail** from the prompt list.
- 3. Edit the contact information.
- 4. Press the **Save** soft key to accept the change.

### **To delete a contact:**

- 1. Press the **Dir** soft key when the phone is idle, and then select **All Contacts**.
- 2. Press **only the select the desired contact, press the option soft key and then select <b>Delete** from the prompt list.
- 3. Press the **OK** soft key when the LCD screen prompts "Delete selected item?".

## **Volume Adjustment**

Press  $\sqrt{12.3}$  to adjust the volume.